# **Mathematik für AHS 5, Übungsbuch**

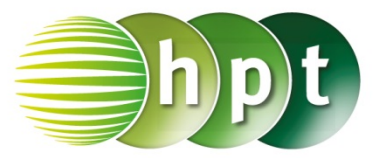

# **Hinweise auf den Einsatz von TI-Nspire**

## **Seite 121 / Aufgabe 6.58:**

### **Angabe:**

Überprüfe  $\frac{140}{\sin(25,1^\circ)} = \frac{a}{\sin(17,4^\circ)}$  mit  $a \approx 98,69$  m!

**Schritt 1:** Wähle auf dem Startbildschirm **A Berechnen.**

**Schritt 2:** Drücke die **menu**-Taste, gehe auf **3: Algebra**, dann auf **1: Löse** und bestätige diese Eingabe mit der **enter**-Taste. Am Bildschirm wird der Befehl **solve()** angezeigt.

**Schritt 3:** Gib in die Klammer

**140**÷**sin(25.1) = a**÷**sin(17.4) a** ein und bestätige diese Eingabe mit der **enter**-Taste. Drücke die **trig**-Taste und wähle **sin** aus. Das Ergebnis  $a = 98,6935$  wird ausgegeben.

#### **Angabe:**

Überprüfe 98,69 ∙ sin(42,5°)!

**Schritt 1:** Gib mithilfe der Tastatur **98.69**×**sin(42.5)**  ein. Drücke die **trig**-Taste und wähle **sin** aus und bestätige diese Eingabe mit der **enter**-Taste. Das Ergebnis 66, 674 wird ausgegeben.

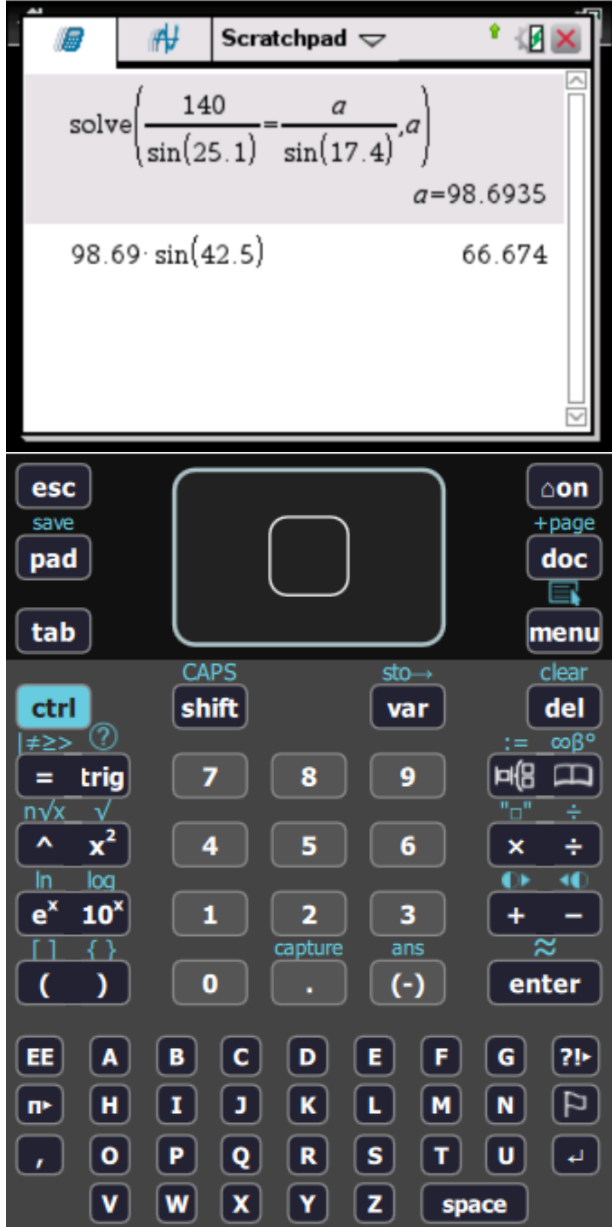